Finally, when you're all done you can publish your work back to your YouTube channel and have a bright, shiny new video.

If YouTube keeps improving the video editor they may have something on their hands. Until then, it's still a little too rough to work with in my opinion.

**YouTube Creator's Corner -** *http://www.youtube.com/t/creators\_corner*

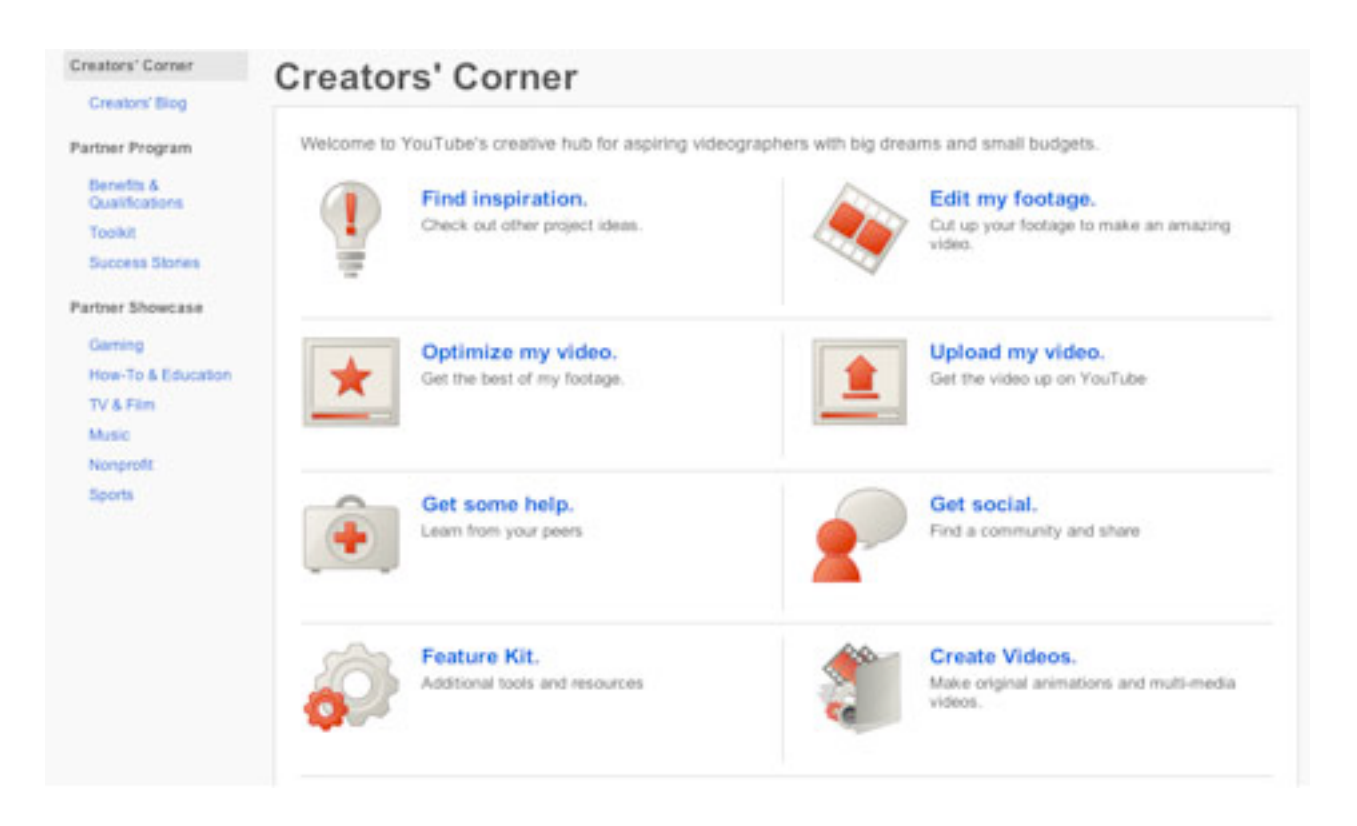

YouTube's Creators' Corner is specifically for people who make videos for YouTube. In the Creators' Corner you can get ideas from other members, get help in the community forums, find inspiration, learn about every feature of YouTube, and create your own videos.

The last option - create your own videos - is one of the most important options available to you. This is different than editing your video, this is creating one from scratch. YouTube gives you a couple of choices as to how you create your video such as:

#### **Stupeflix Video Maker**

# **Xtranormal Movie Maker**

## **GoAnimate**

# **One True Media**

With these free options, you can have some videos created right there on the spot. It only takes a few minutes to make one. Go for it, give them a try. I personally like GoAnimate.

### **Video Speed History -** *http://www.youtube.com/my\_speed*

Want to check the speed of your video connection? Take a look at your YouTube Video Speed History. It is true, video does take longer to load than text. This tool will show you your average speed compared to other average speeds.

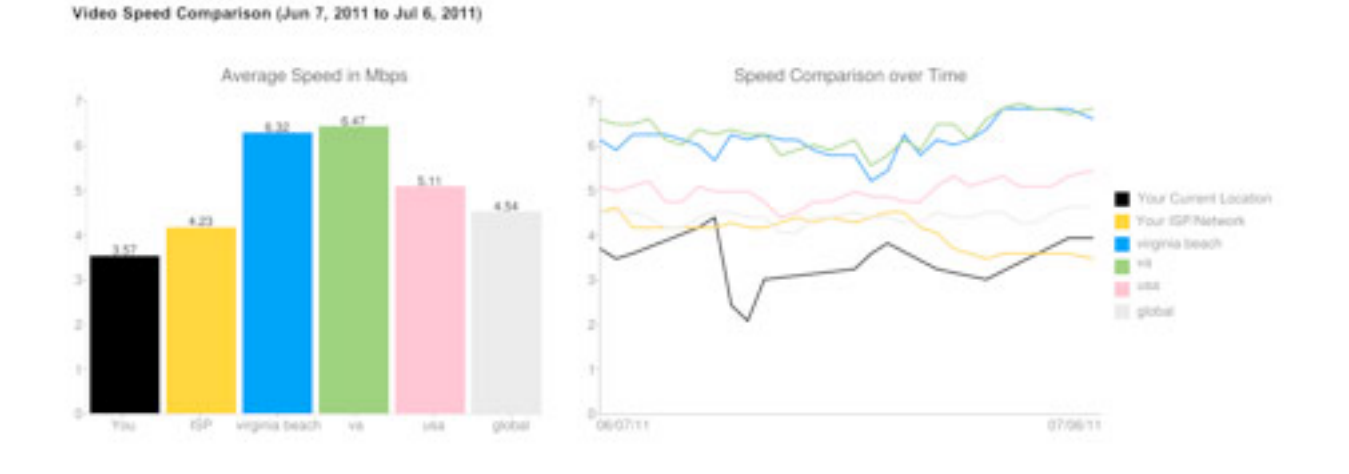

## **Comment Search -** *http://www.youtube.com/comment\_search* You can even search comments for specific terms. Type in a keyword phrase that matches your niche. YouTube's Comment Search will show you the latest comments to contain those words. Now you can go to them yourself and either leave a video response or comment.

# **Comment Search**

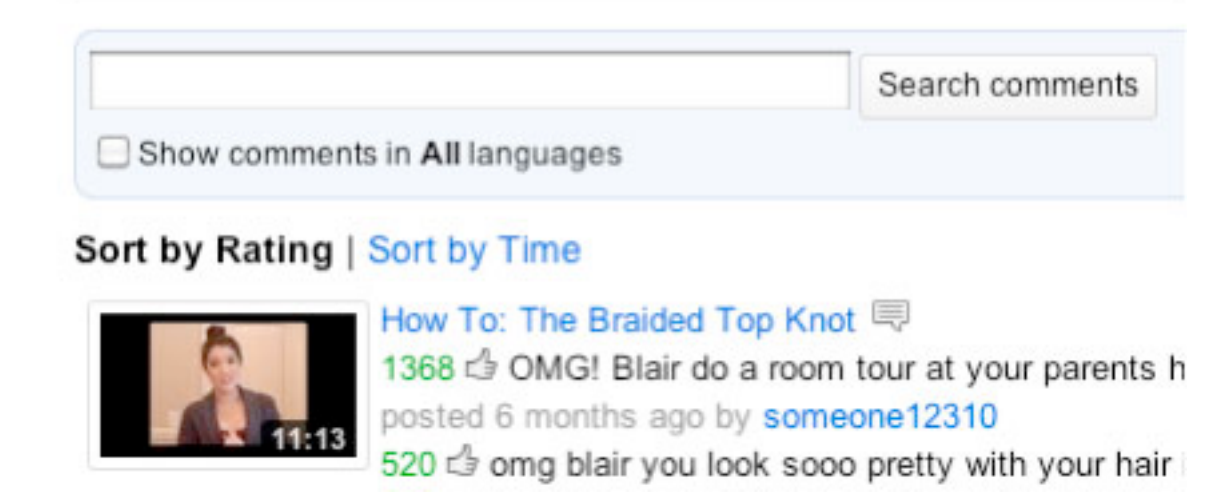

#### **YouTube Insight**

Attempting to get traffic, views, and comments from your videos but not tracking your efforts' progress is a huge shot in the foot. You should always be comparing and contrasting what efforts you made and what results you achieved from them. Insight is just the tool for you.

Insight was created by YouTube in order for people to view some analytics on their videos. It's completely free and a useful tool. In order to get to Insight, click on your user name in the upper right hand corner and select 'Videos'.

When you select 'Videos', you will get a list of your playlists and underneath that, more options such as: Favorites, My Channel, Video Editor, Subscriptions, Insight, Messages, and Account Settings.